**Math Explorations with Python** PUTTING THE FUN IN FUNCTIONS

## **Putting the Fun in Functions with Python: Functions and Rotations**

In this project, you will create rotational pieces of artwork. First, you will use functions, loops and exterior angles, to create regular polygons. Next, you will use translations to move your polygon to various locations on the coordinate plane. Lastly, you will use rotations, to create rotational pieces of artwork.

\*This activity requires a TI-84 Plus CE Python calculator, and Turtle module. To install the Turtle module, [https://education.ti.com/en/product-resources/turtle](https://education.ti.com/en/product-resources/turtle-module/ti84ce-python)[module/ti84ce-python](https://education.ti.com/en/product-resources/turtle-module/ti84ce-python)

## **Objectives:**

### **Programming Objectives:**

- Define and use functions
- Use function notation to modularize code
- Use loops to repeat lines of code
- Use functions in a problem-solving situation
- Represent transformations in the plane
- Given a regular polygon, describe the rotations and reflections that carry it onto itself

## **Math Course Connections: Geometry- Translations and Rotations**

For this project, you will write a program that uses functions, translations, and rotations to create works of art. You will write a program that lets you draw regular polygons anywhere on the screen. You will then use loops and rotations around a point to create symmetric art.

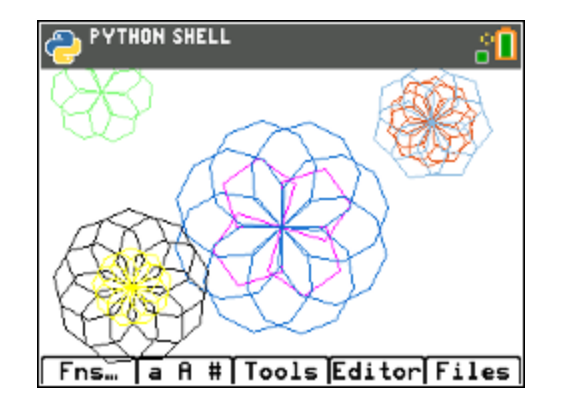

1. In math class you've used many functions. You may recall, for each input, a function has one and only one output.

For example, the function to calculate and find the area of a square is: area(side) = side<sup>2</sup> or short hand  $a(s) = s^2$ 

The input side = 5 has exactly one output, 25. The input side = 7 has exactly one output, 49.

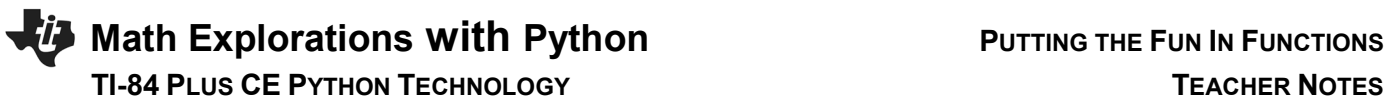

2. Use the function from step 1 to find the area for the following squares: (not drawn to scale)

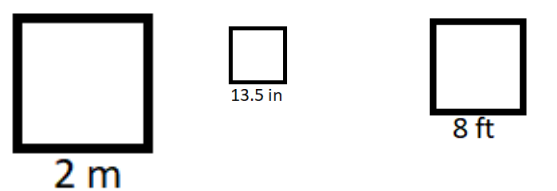

3. You might have used the equation f(c) =  $\frac{9}{5}c + 32$  to convert degrees Celsius to degrees Fahrenheit.

Use the function to complete the table below:

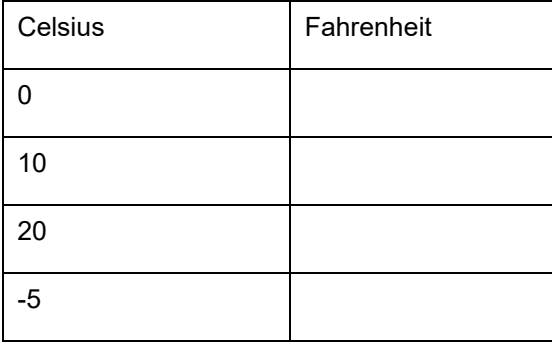

4. Some functions take more than one parameter.

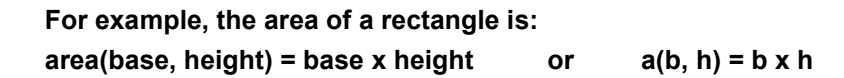

**Use the function to find the area of the rectangles below: (Not drawn to scale)**

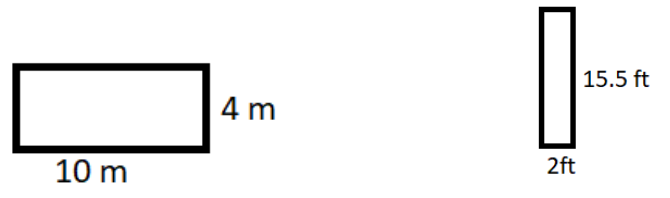

## **Math Explorations with Python** PUTTING THE FUN IN FUNCTIONS  **TI-84 PLUS CE PYTHON TECHNOLOGY TEACHER NOTES**

5. Computer programmers write functions to carry out repeated actions just like the math functions above. For this first activity, you will write a function to draw regular polygons with various dimensions.

The picture on the right, has three different colored regular polygons, drawn using the same polygon function three different times.

- 6. There are a few key pieces of information you need to draw regular polygon. What do you think this information is?
	- 1.) 2.) 3.)
	- 4.)

**Teacher Tip:** Possible answers might include: number of sides, length of sides,  $(x, y)$  location to start drawing, color. Student might also mention inter or exterior angle measurements.

7. How would you tell someone to draw a specific regular polygon?

If your pencil is at the origin (0,0), what would be the steps to draw the given pentagon? (The first step has been completed for you.)

Steps:

 go forward 50 units ? ?

?

**Teacher Tip:** rotate 72 degrees, go forward 50 units, rotate 72 degrees, go forward 50 units, rotate 72 degrees, go forward 50 units, rotate 72 degrees, go forward 50 units

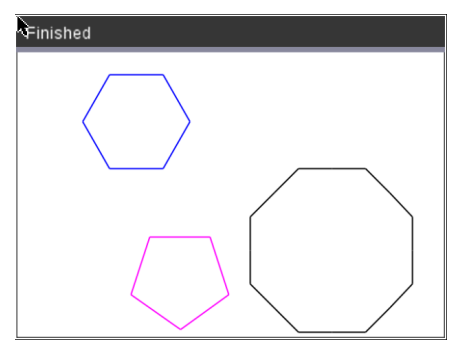

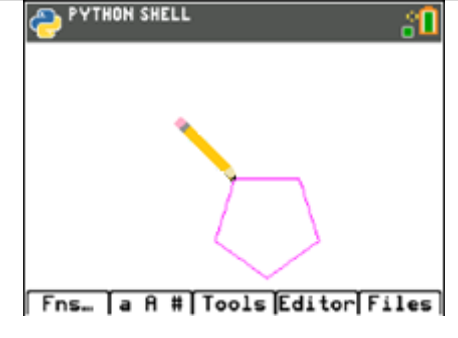

 turtle library Fns > Modul >  $[Add - On]$  > from turtle import  $*$ 

\*If turtle isn't an option, update your software.

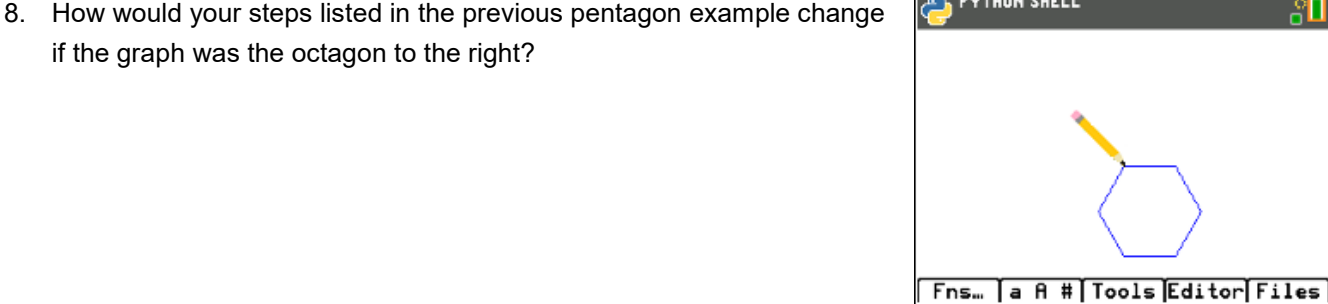

**FILE MANAGER** 

- Up to 8 characters<br>- First character:A-Z

- Remaining characters: A-Z 0-9

Optional

 $Types$ 

Name=FUNFUNCT

Allowed

 $\sqrt{25}$ 

МŌ

 $\overline{0k}$ 

9. After completing the hexagon in part 8 and the pentagon in part 7, revisit your generic list in step 6.

Add any additional items you deem necessary.

10. Now, let's write your program.

Start a new program python project. [prgm] Python

Name your program "FUNFUNCT". Select the type "Blank Program".

11. To draw in Python, you need the turtle library and they ti\_sytem library.

Fns > Modul > ti\_system > from ti\_system import \*

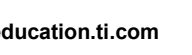

**BEDITOR: FUNFUNCT**<br>PROGRAM LINE 0002 。□ from ti\_system import \* Fns… a A # | Tools | Run | Files

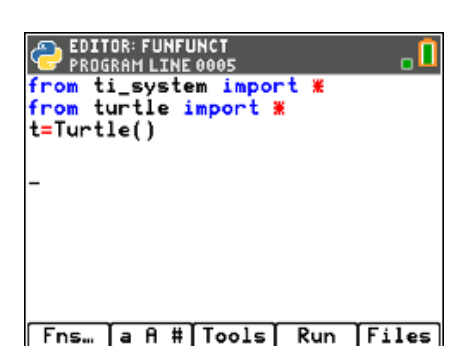

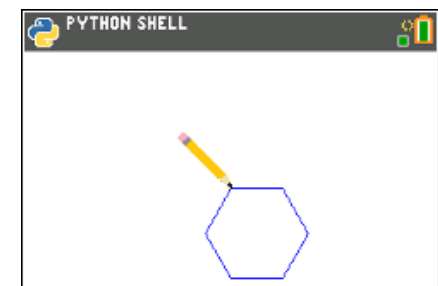

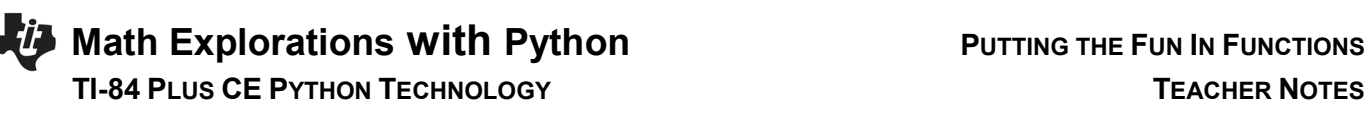

if the graph was the octagon to the right?

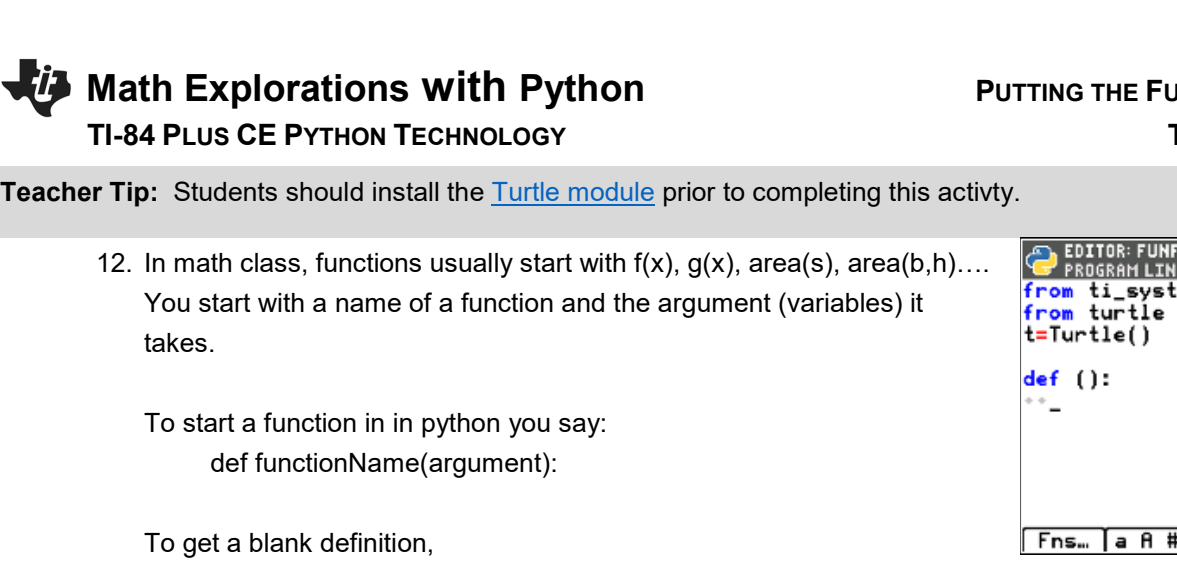

**Fns > Func > def**

13. Look over your list from step 5.

Does your list include number of sides and length of sides?

Those will be the first two arguments for your function.

Put num as the first argument and length as the second argument. def poly(num,length):

14. For all shapes, the turtle (pencil) needs to move forward. The command is **t.forward(distance).**

 **Fns > Modl > turtle > Move > t.forward(distance)**

15. Your function has an argument named length. That length will hold the distance the turtle should travel. Place length inside the t.forward() function parenthesis.

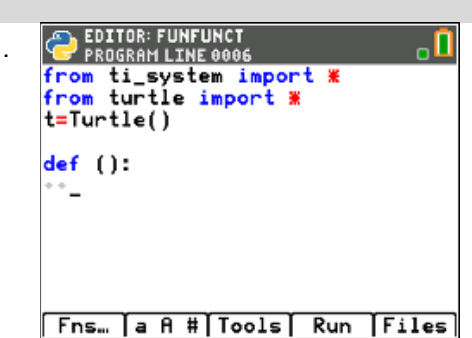

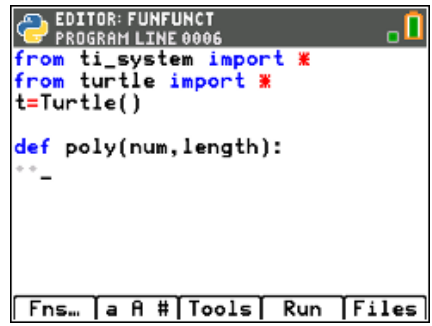

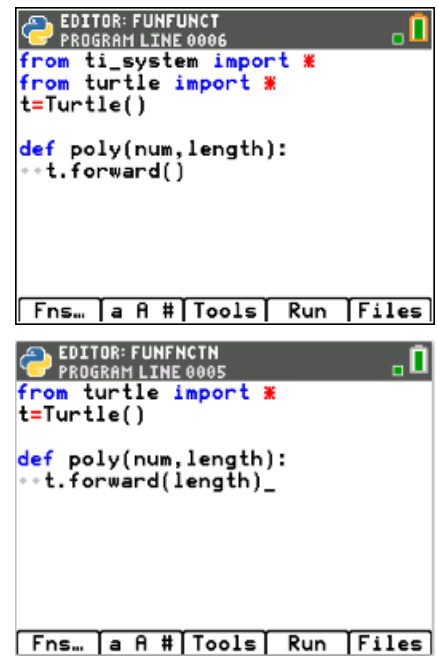

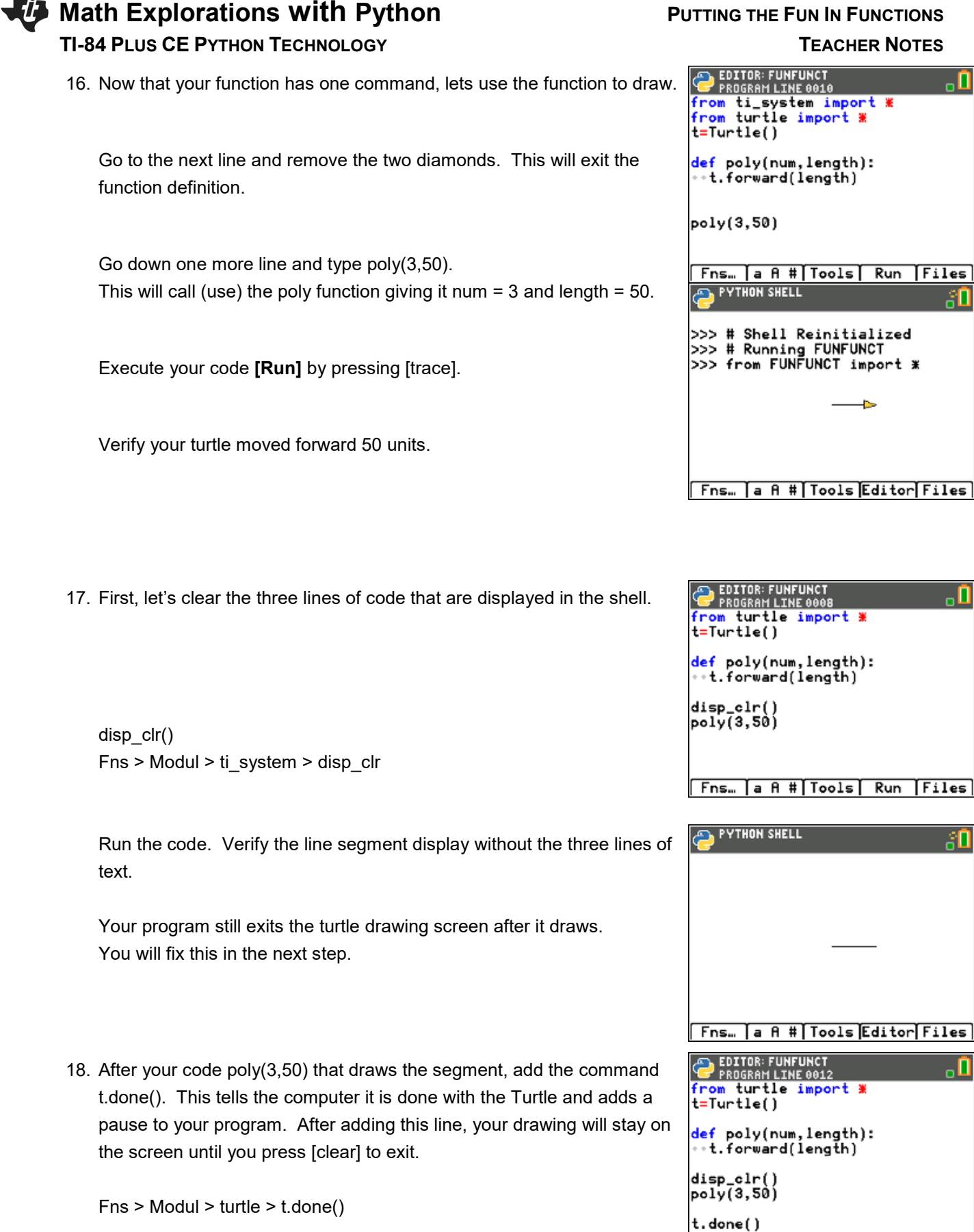

Fns... |a A #| Tools| Run | Files|

¥

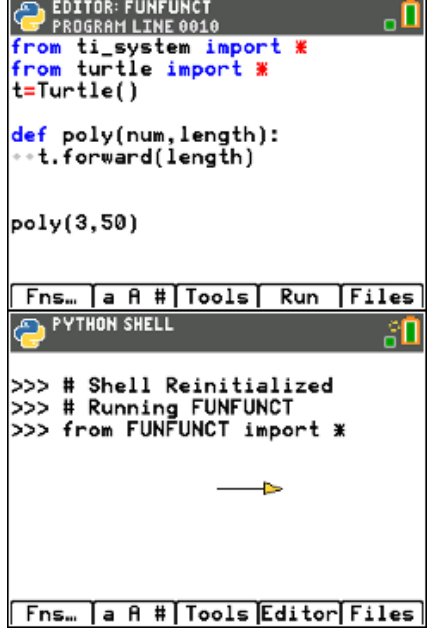

<u>л</u>

80

<u>, П</u>

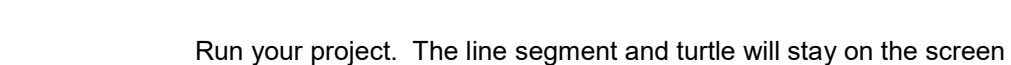

until you press [clear].

**YTHON SHELL Fns… a A # Tools Editor Files** 

19. The length value 50 in t.forward(50) drew a straight line. Now you need to "turn" and draw the next side.

How far should you "turn"?

20. You are correct if you said that depends on the shape. Each regular polygon has a different exterior angle.

Find the exterior angle for each shape below.

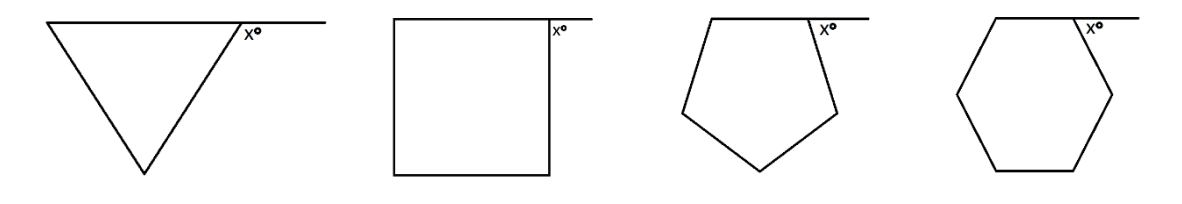

21. What is the generic formula for finding the exterior angle for a regular polygon?

Add a right turn to your code using your formula. Use the variable num in your formula since that is the argument in your function.

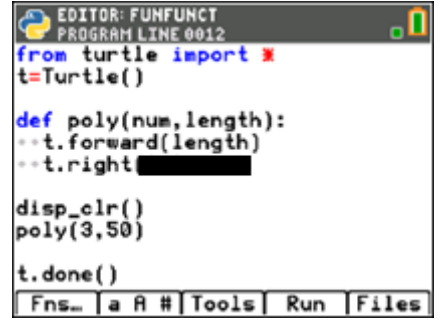

Run your program.

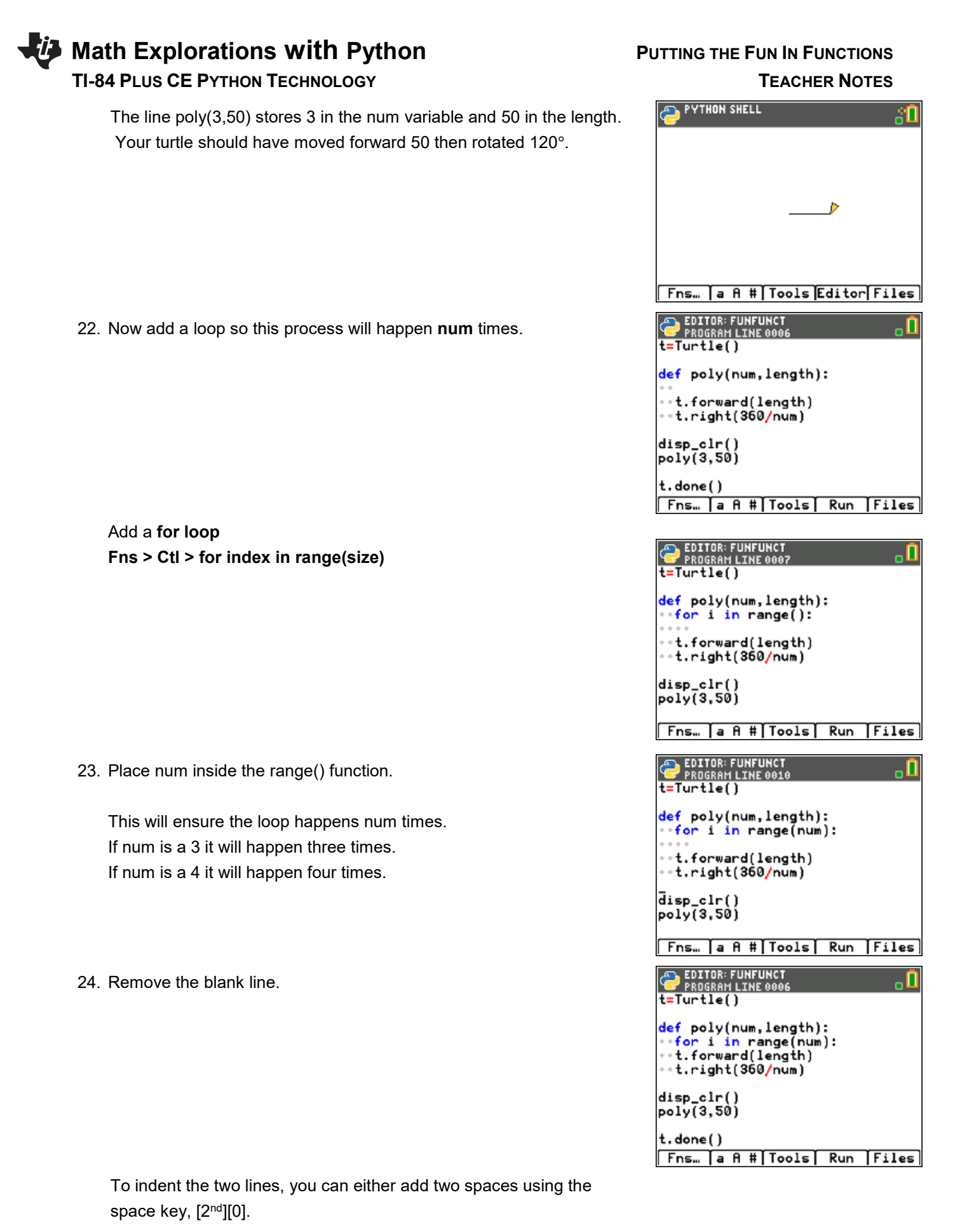

**©2021Texas Instruments Incorporated 8 education.ti.com**

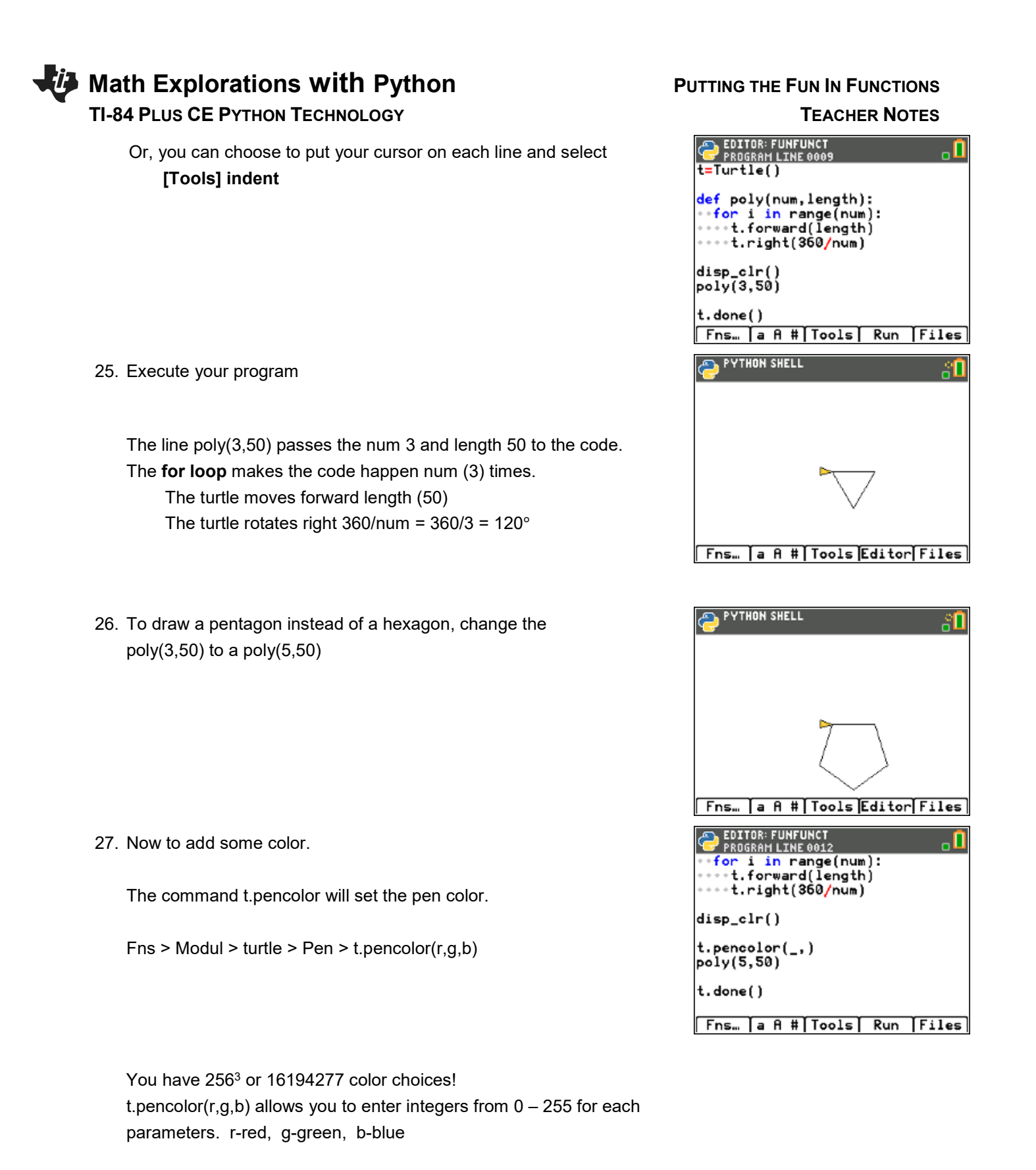

Try these two different values for red. t.pencolor(255,0,0)- Red with the maximum value for red 255 t.pencolor(100,0,0)- Red set to 100. What appears to be the difference?

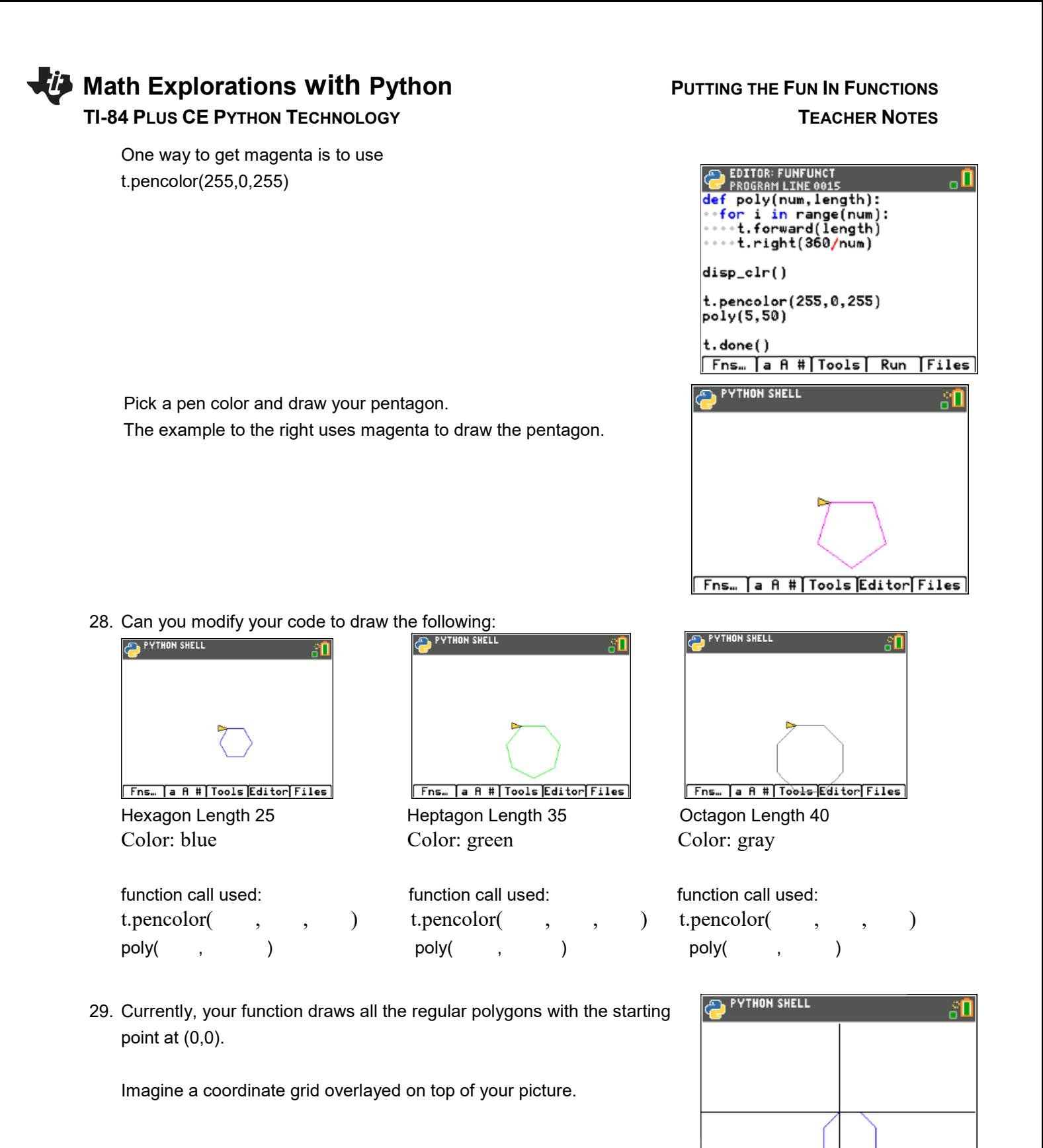

Fns... a A # | Tools Editor Files

30. Mathematically, describe the transformation that would result in drawing the hexagon in the new location.

31. Adding a horizontal and vertical **translation** is simple in Python.

To start, add a horizontal and vertical argument to your definition. For ease of typing, let's use h and v.

- 32. You will need to pick up the pencil so it doesn't draw. Preform a horizontal and vertical translation for the starting point. Put the pencil down.
	- Fns > Modul > turtle > Pen > t.penup()
	- Fns > Modul > turtle > Move >  $t.goto(x,y)$ Replace the x,y templates with h and v

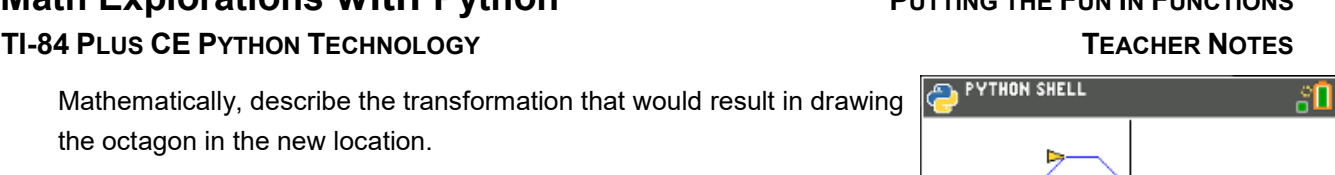

**| Fns… |a A #|Tools|Editor|Files** 

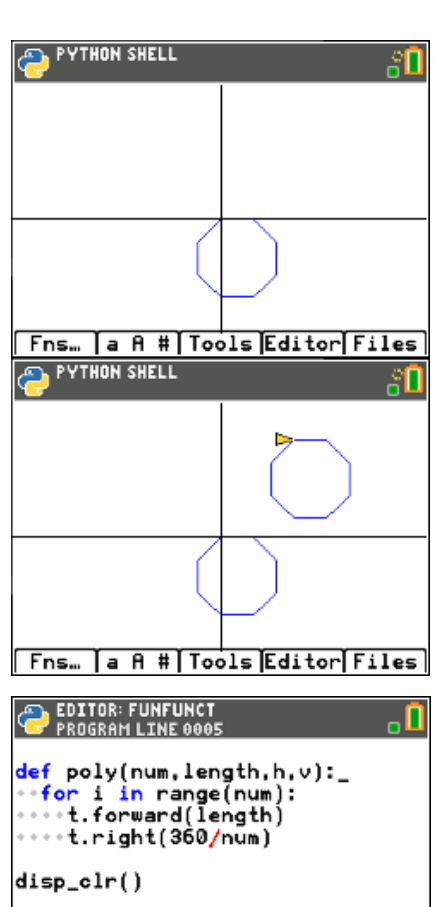

t.pencolor(0,0,255) poly(8,25) Fns… a A # | Tools | Run | Files

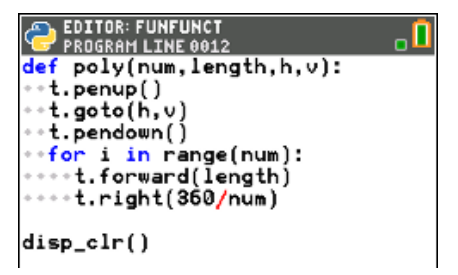

# **Math Explorations with Python** PUTTING THE FUN IN FUNCTIONS

the octagon in the new location.

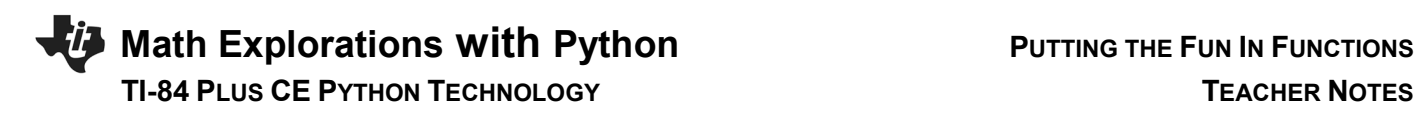

Fns > Modul > turtle > Pen > t.penup()

Lastly, in your function call give it a horizontal and vertical translation. The code on the right preformed a 30 unit horizontal translation and a 50 unit vertical translation.

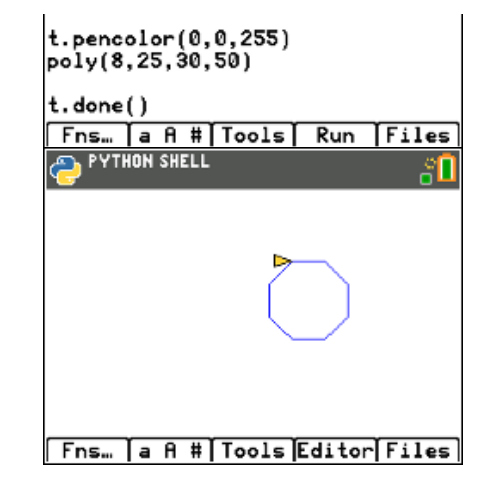

33. Use your function to draw **translated** shape**.** 

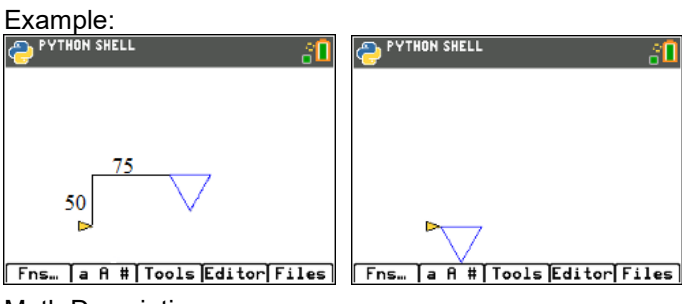

Math Description:

 Horizontal Translation -75 units Vertical Translation -50 units

Function call:

poly(3,70,-75,-50)

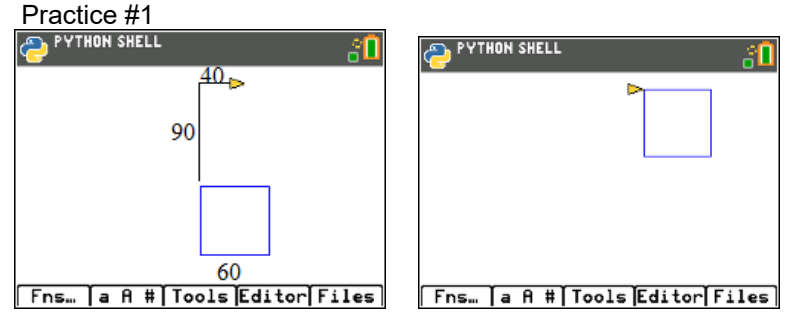

Math Description:

Function call:

ŧП

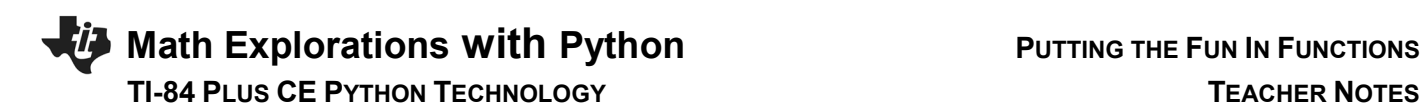

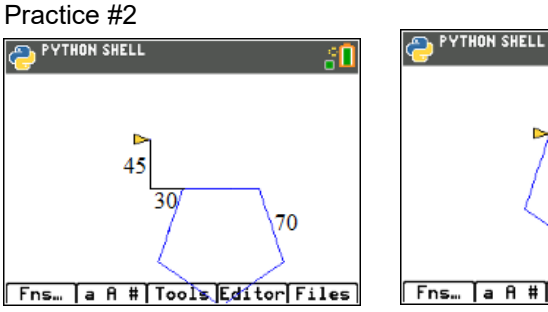

Math Description:

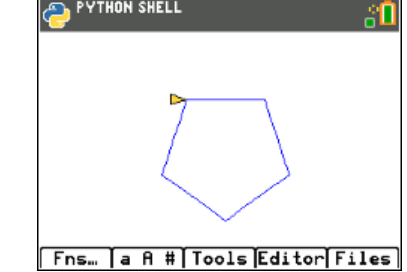

Function call:

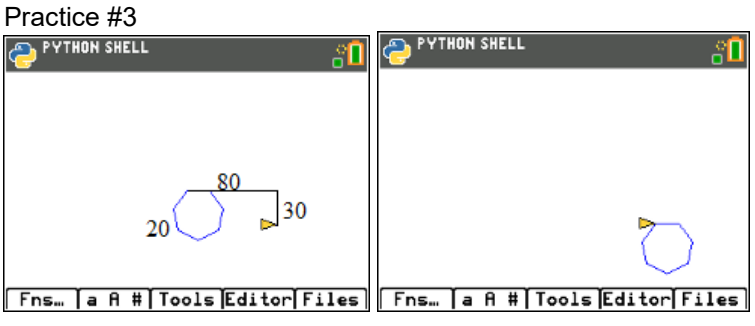

Math Description:

Function call:

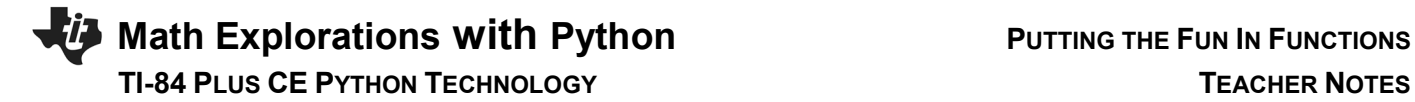

34. Now let's add a rotation.

If you change your function call from one line, such as poly(5,50,0,0)

to

 for i in range(2): poly(5,50,0,0) t.right(20)

The code will draw the polygon, rotate right 20°, then repeat the code for a second polygon.

\*\*for Fns > Ctl > for index in range(size):

\*\*Rotate right Fns > Modul > turtle > Move > t.right(angle)

35. Modify your code to draw 5 pentagons each rotated 20 additional degrees from the previous one.

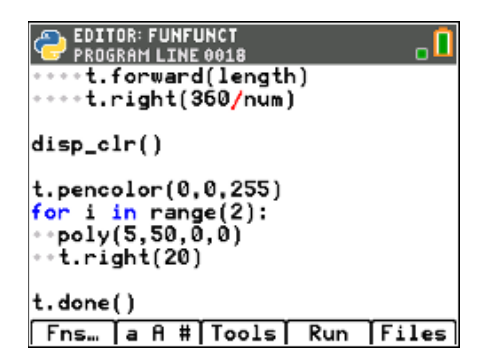

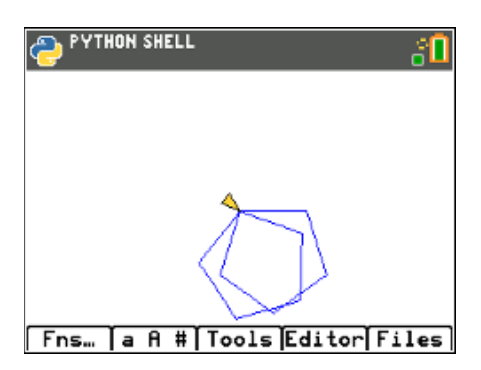

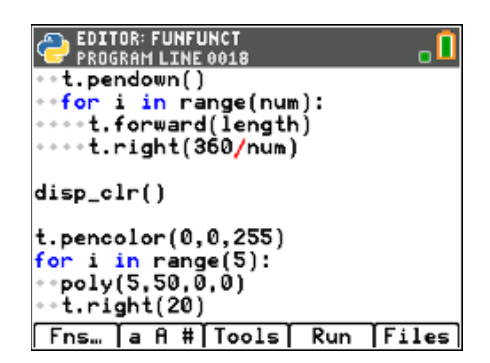

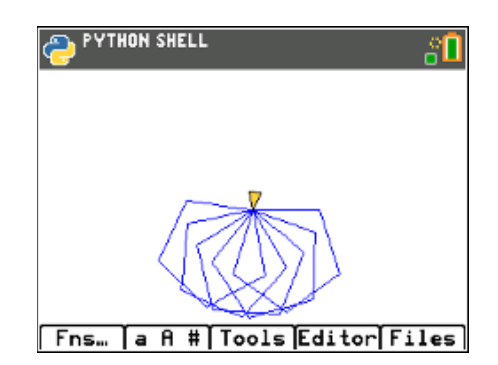

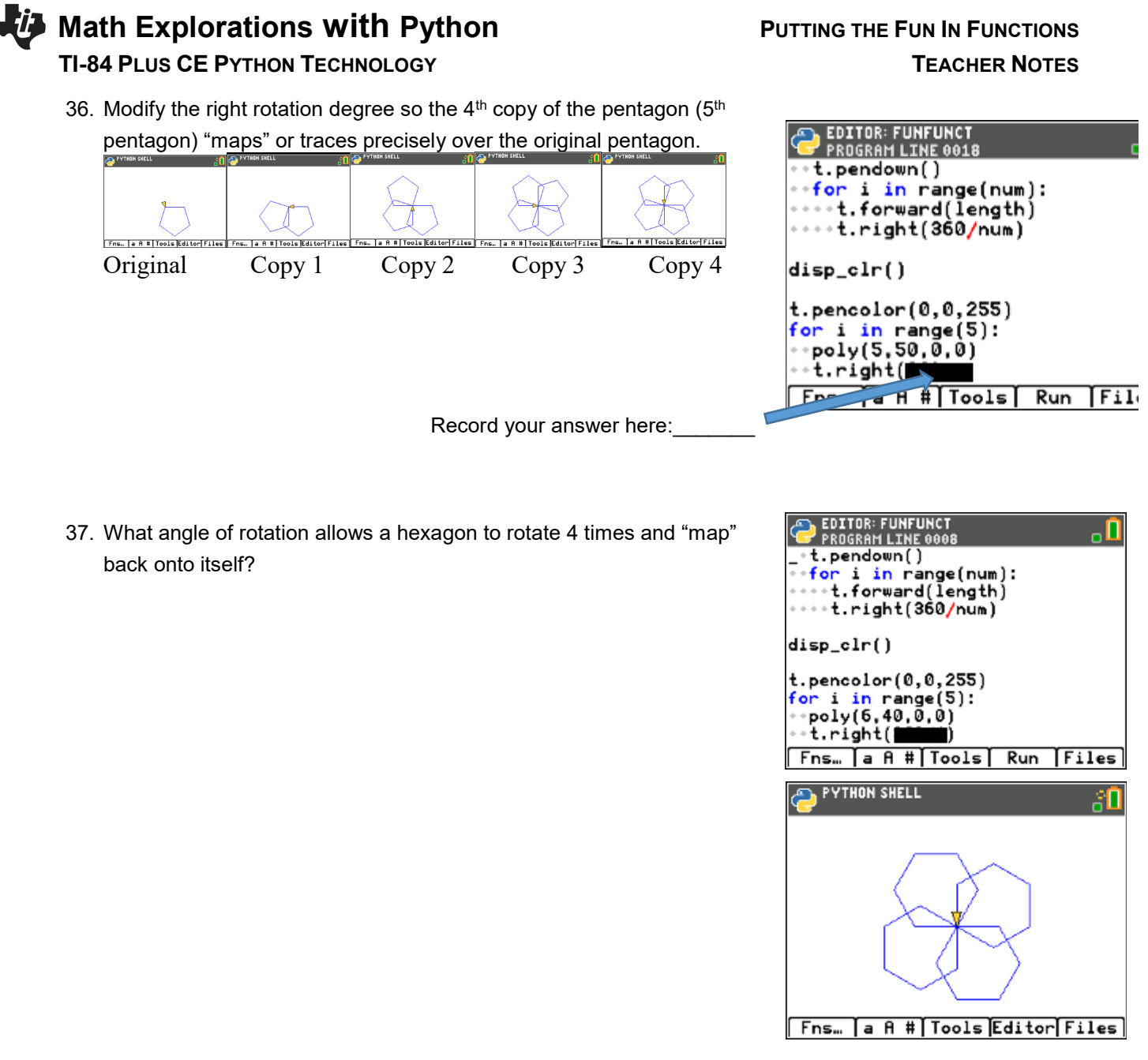

38. Do you think this same angle rotation would result in the  $4<sup>th</sup>$  copy of an octagon "mapping" on itself? Explain your thinking.

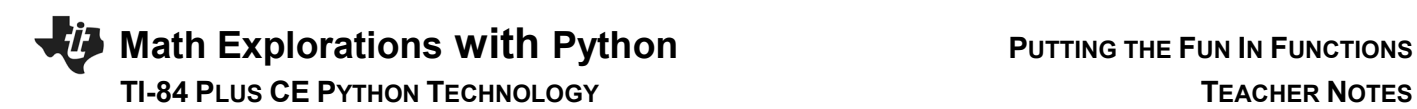

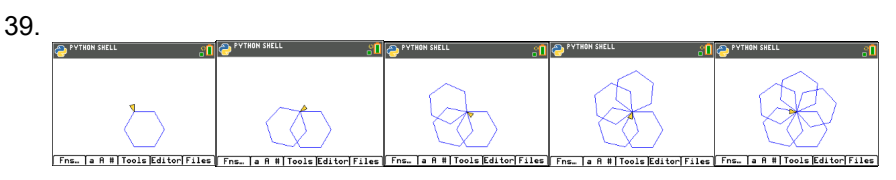

How many degrees should you rotate if you want to draw 5 hexagons before the 6<sup>th</sup> "maps" onto the original?

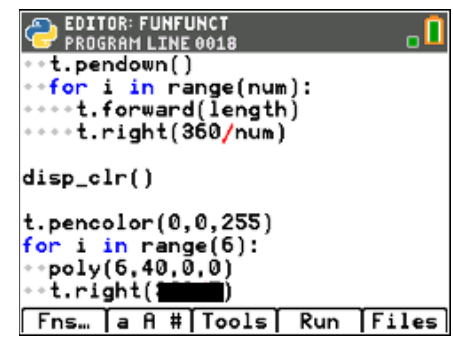

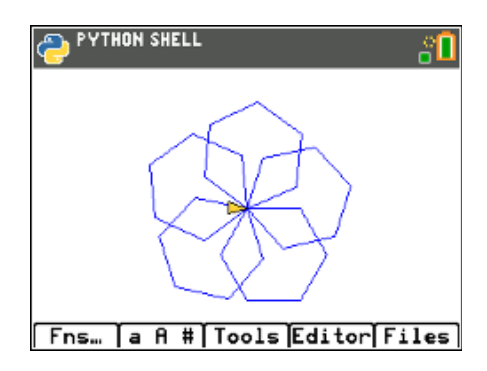

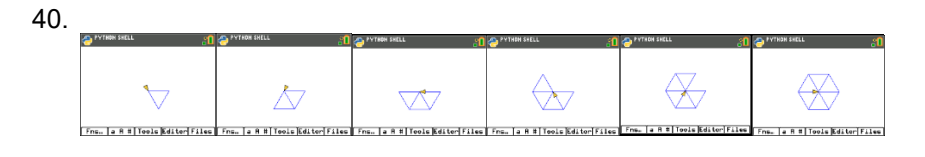

How many degrees should your rotate if you want to draw 6 triangles before the 7<sup>th</sup> "maps" onto the original?

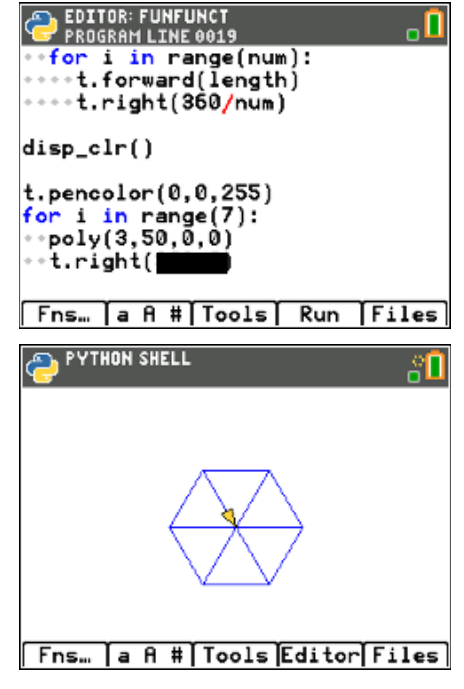

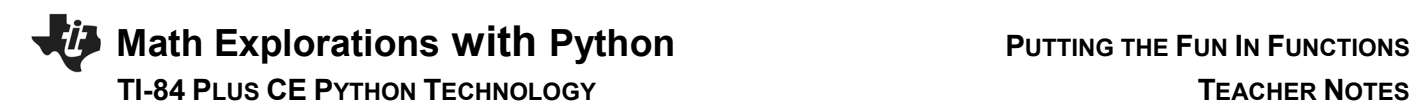

41. In general, the math to determine the number of degrees to rotate to "map" onto the original.

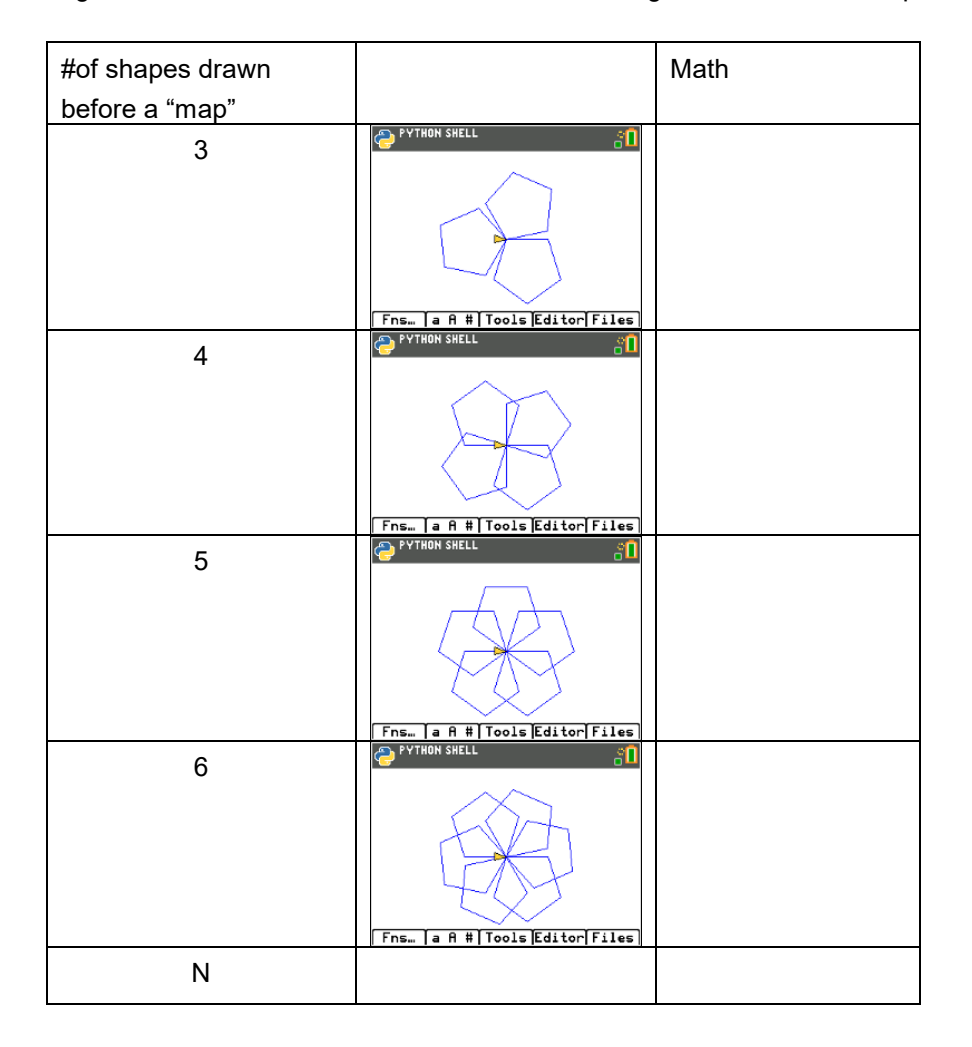

42. Now you can use your polygon function to make rotational art.

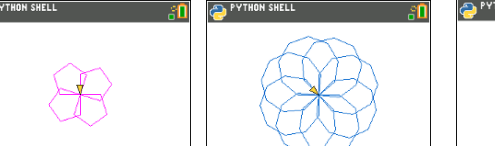

 $\boxed{\text{Fns.}}$  a A # $\boxed{\text{Tools}}$   $\boxed{\text{Editor}}$   $\boxed{\text{Fils.}}$   $\boxed{\text{a A #}}$   $\boxed{\text{Tools}}$   $\boxed{\text{Editor}}$   $\boxed{\text{Fils.}}$   $\boxed{\text{a A #}}$   $\boxed{\text{Tools}}$   $\boxed{\text{Editor}}$   $\boxed{\text{Files}}$ 

Rotated pentagon Rotated nonagon Geometric Art

For each new rotated polygon, you pick the

color

add a for loop

use the poly function

rotate

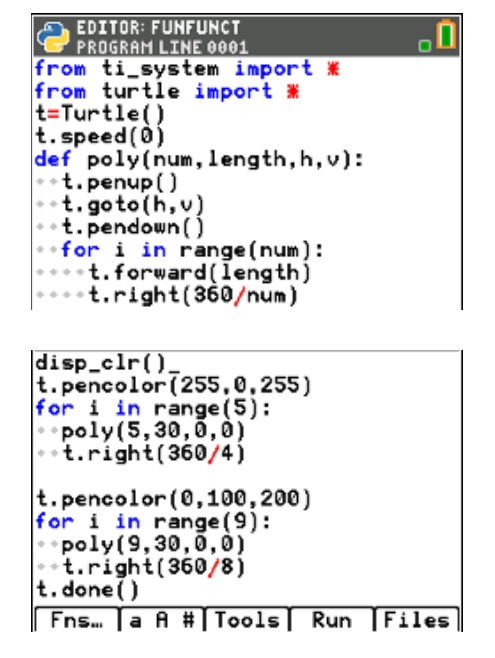

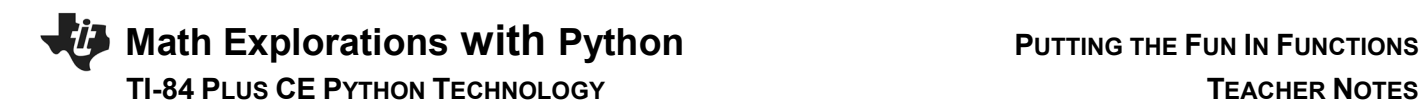

## Hint:

To speed up the drawing, add t.speed(0) before you draw. Menu > Modul > turtle > Setting > t.speed

To hide the turtle Menu > Modul > turtl > Setting > t.hideturtle

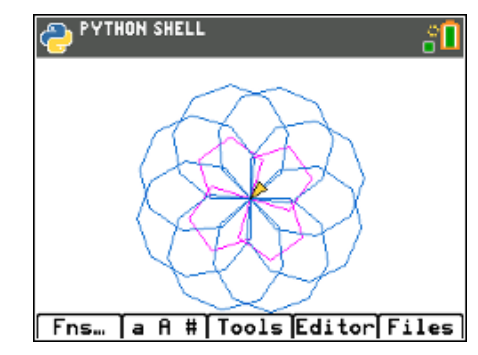

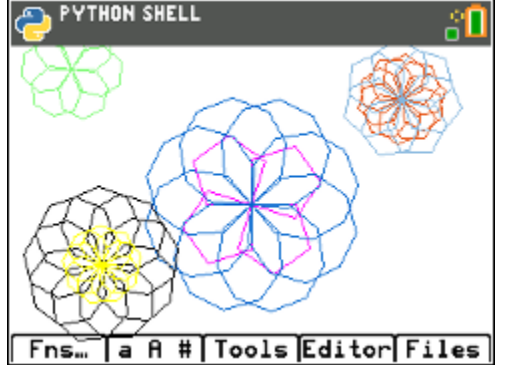

Add in some smaller shapes that are translated and rotated:<br> **ADD** PYTHON SHELL

What kind of artwork can you make?

 Can you make artwork that has at least three different rotational works of art centered at different points?

```
from ti_system import *
from turtle import *
t=Turtle()
```
t.speed(0)

```
def poly(num,length,h,v):
 t.penup()
  t.goto(h,v)
  t.pendown()
  for i in range(num):
   t.forward(length)
   t.right(360/num)
```
disp\_clr()

t.pencolor(255,0,255) for i in range(4): poly(5,30,0,0)

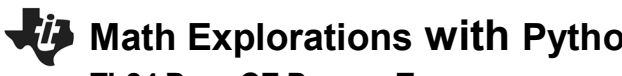

 **TI-84 PLUS CE PYTHON TECHNOLOGY TEACHER NOTES**

t.right(360/4)

t.pencolor(0,100,200) for i in range(8): poly(9,25,0,0) t.right(360/8) t.pencolor(230,80,20)

for i in range(10): poly(6,15,100,70) t.right(360/10)

t.pencolor(130,250,120) for i in range(6): poly(7,15,-120,90) t.right(360/6)

t.pencolor(130,180,220) for i in range(7): poly(6,20,100,70) t.right(360/7)

t.pencolor(0,0,0) for i in range(9): poly(8,20,-100,-40) t.right(360/9)

t.pencolor(255,255,0) for i in range(9): poly(8,10,-100,-40) t.right(360/9)

t.hideturtle()

t.done()